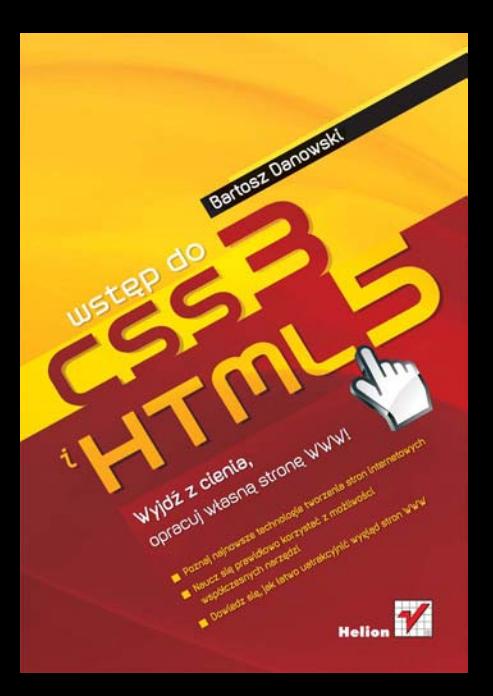

# helion. $p\not\!\!\!\downarrow$

### Idź do

- [Spis treści](#page-2-0)
- [Przykładowy rozdział](#page-5-0)
- [Skorowidz](#page-16-0)

# Katalog książek

- [Katalog online](http://helion.pl/katalog.htm)
- [Zamów drukowany](http://helion.pl/zamow_katalog.htm) katalog

# Twój koszyk

[• Dodaj do koszyka](http://helion.pl/add54976~wshtcs)

### Cennik i informacje

- [Zamów informacje](http://helion.pl/page54976~emaile.cgi) o nowościach
- [Zamów cennik](http://helion.pl/page54976~cennik.htm)

# Czytelnia

[• Fragmenty książek](http://helion.pl/online.htm) online

### **X** Kontakt

Helion SA ul. Kościuszki 1c 44-100 Gliwice tel. 32 230 98 63 [e-mail: helion@helion.pl](mailto:helion@helion.pl) © Helion 1991–2011

# Wstęp do HTML5 i CSS3

Autor[: Bartosz Danowski](http://helion.pl/autorzy/danb.htm) ISBN: 978-83-246-3076-9 Format: 158×235, stron: 296

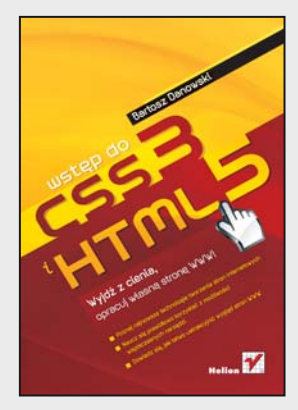

#### **Wyjdź z cienia, opracuj własną stronę WWW!**

- Poznaj najnowsze technologie tworzenia stron internetowych
- Naucz się prawidłowo korzystać z możliwości współczesnych narzędzi
- Dowiedz się, jak łatwo uatrakcyjnić wygląd stron WWW

Internet znajdziesz dziś wszędzie i wszyscy w jakiś sposób korzystamy z jego zasobów. Niestety, stosunkowo niewielu używa go aktywnie – zaledwie mały procent osób wnosi coś do wirtualnej przestrzeni komunikacyjnej, a cała reszta tylko biernie przegląda treści udostępniane w sieci. Jeśli chcesz wyrwać się z bezimiennej masy konsumentów i dołączyć do elitarnego grona twórców stron internetowych, musisz poznać podstawowe narzędzia ich pracy, którymi są – i z pewnością długo jeszcze pozostaną – języki HTML i CSS. Oczywiście najlepiej będzie, gdy od razu przystąpisz do nauki ich najnowszych wersji, czyli HTML5 i CSS3, które na naszych oczach powoli stają się standardami sieciowymi i już dziś wyznaczają przyszłe trendy rozwoju technologii WWW.

Doskonałą okazję ku temu oferuje książka "Wstęp do HTML5 i CSS3". Bezboleśnie i bez niepotrzebnej teorii wprowadzi Cię ona w podstawowe zagadnienia związane z tworzeniem treści internetowych, zaprezentuje niezbędne narzędzia oraz przedstawi najlepsze praktyki pisania stron WWW. Znajdziesz w niej szczegółowy opis podstawowych konstrukcji i znaczników HTML5 oraz sposobów ich wykorzystania do osiągnięcia określonych celów. Nauczysz się też używać stylów CSS i poznasz wpływ poszczególnych elementów na ostateczną prezentację dokumentu HTML w oknie przeglądarki internetowej. Okazją do praktycznego przećwiczenia nowych umiejętności i utrwalenia zdobytej wiedzy będzie opis konkretnego przypadku, a dokładniej metody tworzenia prostej strony WWW w języku HTML5 i formatowania jej za pomocą CSS3.

- Podstawowe informacje o stronach WWW i technologiach stosowanych do ich tworzenia
- Przegląd narzędzi ułatwiających pracę twórcy stron internetowych
- Struktura dokumentu w języku HTML5
- Przegląd konstrukcji i znaczników HTML5
- Podstawowe cechy i konstrukcje CSS3
- Sposoby osadzania stylów i korzystania z selektorów
- Opis klas, pseudoklas i pseudoelementów
- Przegląd właściwości
- Pozycjonowanie elementów i definiowanie ich otoczenia
- Praktyczny przykład zastosowania HTML5 i CSS3
- Zestawienia znaczników HTML5 oraz właściwości i stylów CSS3

**Dołącz do znawców najnowszych technologii sieciowych!**

# <span id="page-2-0"></span>Spis treści

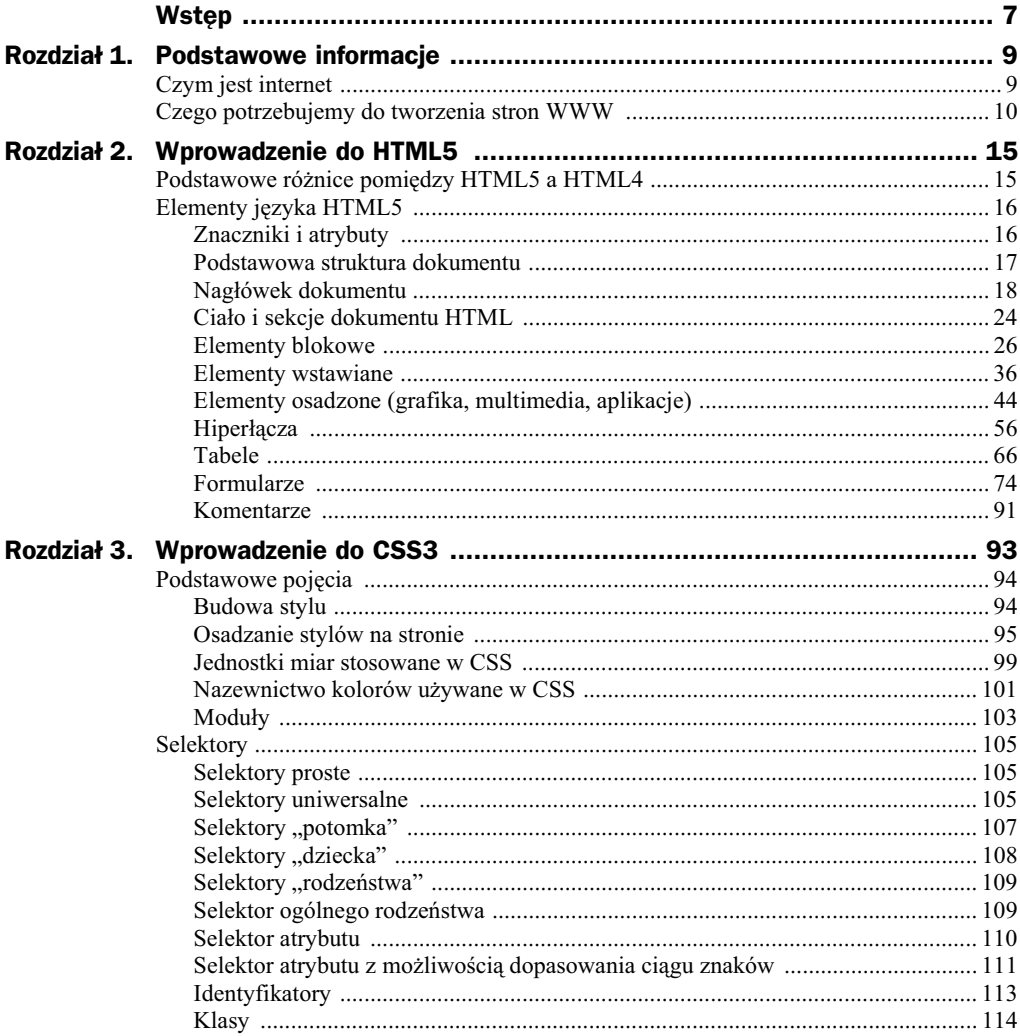

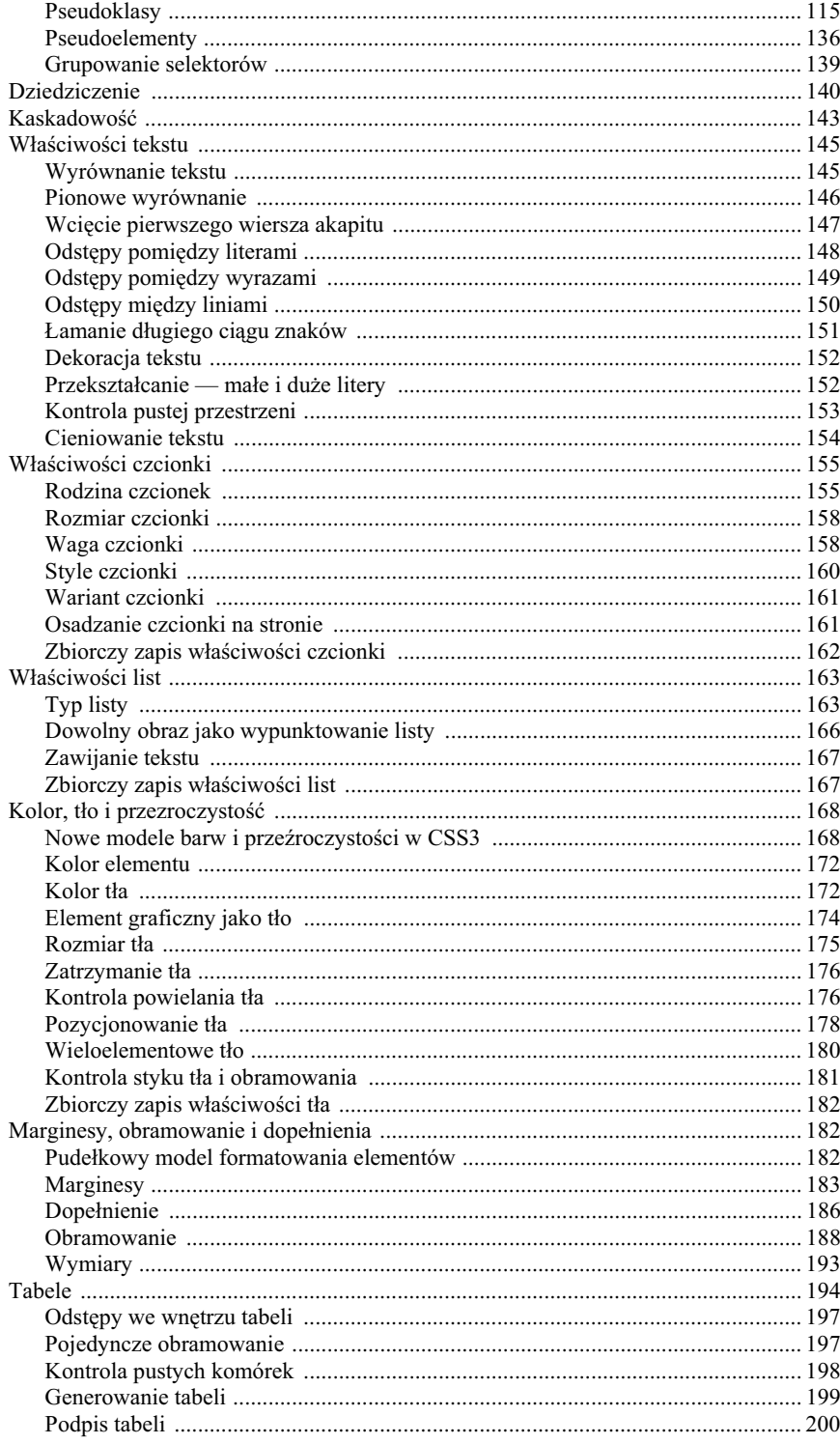

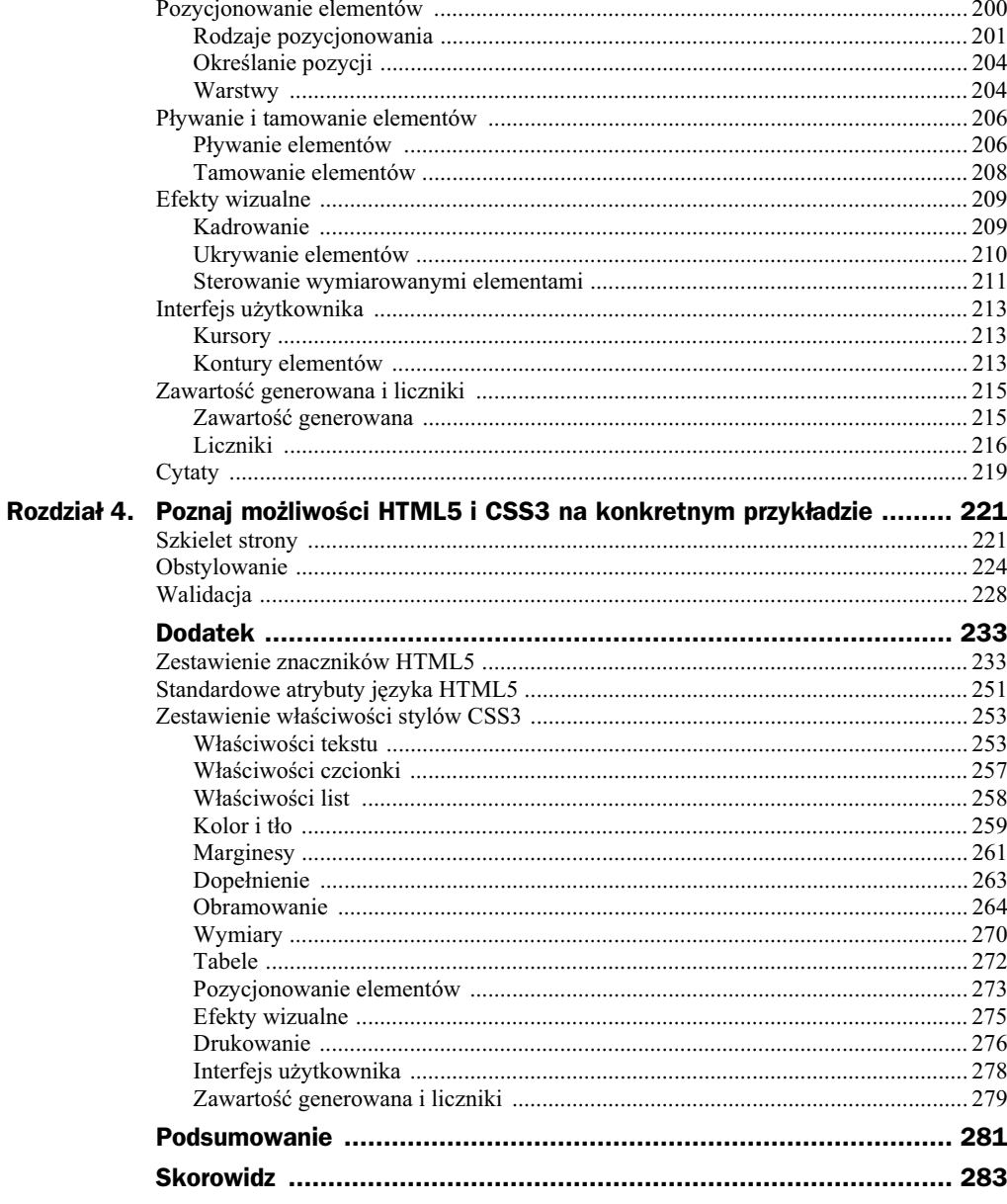

# <span id="page-5-0"></span>Rozdział 4. Poznaj możliwości HTML5 i CSS3 na konkretnym **przykładzie**

Mamy za sobą niezbędną część teoretyczną, nadszedł zatem czas, by zająć się praktycznym przykładem połączenia HTML5 i CSS3. W niniejszym rozdziale przestawiłem projekt bardzo prostej strony opartej w caoci o najnowsze specyfikacje omawianych technologii. Wspólnie przygotujemy szkielet prostej strony domowej zawierajcej informacje o jej właścicielu oraz podstrony z formularzem kontaktowym.

# Szkielet strony

Na wstępie założyłem sobie, że na stronie znajdą się następujące elementy:

- ◆ nagłówek,
- menu nawigacyjne,
- $\bullet$  dwie kolumny w głównej części,
- $\blacklozenge$  stopka.

W związku z takimi planami potrzebuję ogólnego szkieletu strony, który zapewni mi możliwość stworzenia planowanej strony. Listing szkieletu zamieściłem poniżej. Myślę, że jego omawianie nie jest konieczne, ponieważ każdy z elementów powinien być Ci znany.

```
<!doctype html>
<html><head>
    <meta charset="UTF-8" />
   <meta name="description" content="Galeria witrazy Anny Danowskiej" />
```

```
<meta name="keywords" content="witraż, witraże, galeria witraży"/>
<title>Galeria witraży wykonanych metodą Tiffany'ego - Anna Danowska</title>
     <link rel="stylesheet" href="arkusz.css" type="text/css" media="screen" />
   </head>
<body>
<div class="contener">
   <header>
  </header>
  <nav></nav>
  <article>
    <section>
    </section>
   </article>
  <aside></aside>
\langlediv><footer></footer>
</body>
</html>
```
Teraz pora wypełnić nasz szkielet uprzednio przygotowanymi treściami. Zacznijmy od nagłówka strony, w którym znajdą się logo oraz graficzne tło.

```
<header>
   <a href="index.html"><img src="images/logo.png" alt="Galeria witray Anny
  Danowskiej" /></a>
</header>
```
Jak widzisz na powyższym listingu, logo zostało dodane w klasyczny sposób. Natomiast tłem zajmiemy się w kolejnym podrozdziale, gdzie będziemy dodawać odpowiednie style do strony.

Następnym elementem, którym powinniśmy się zająć, jest menu nawigacyjne. Do stworzenia najważniejszego elementu strony wykorzystamy listę wypunktowaną, a przykładowy fragment kodu ma postać:

```
<nav> <ul class="menu">
    <li><a href="index.html" title="Strona gówna">Strona gówna</a></li>
    <li><a href="galeria.html" title="Oferta">Galeria</a></li>
   <li><a href="kgosci.php" title="Kontakt">Ksiega gości</a></li>
    <li><a href="kontakt.html" title="Kontakt">Kontakt</a></li>
   \langleul>
 </nav>
```
Kolejnym elementem strony jest lewa kolumna, w której zamieścimy tekst. Kod prezentujący zawartość głównej części strony znajduje się poniżej.

```
<article>
     <section>
      <h1>Anna Danowska</h1>
      <p>Tekst</p>
      <p>Tekst</p>
      <p>Tekst</p>
   </section>
   </article>
```
W prawej kolumnie postanowiłem umieścić graficzny ozdobnik, który w przyszłości zostanie zastąpiony przez system galerii. Jednak w tej chwili kod odpowiedzialny za prawa kolumne ma nastepującą postać:

```
<aside>
   <img src="images/aniol.jpg" />
</aside>
```
Ostatnim elementem strony jest stopka, do utworzenia której wykorzystałem poniższy listing:

<footer>Copyright & copy; 2011 Anna Danowska. Wszystkie prawa zastrzeżone.</footer>

Na rysunku 4.1 widać efekt działania kodu, który stworzyłem w niniejszym podrozdziale. Jak widzisz, strona nie wygląda zbyt ciekawie, ale zmieni się to z chwilą dodania arkusza stylów.

### Danow Strona główna O mnie Galeria Ksiega gości Kontakt Anna Danowska - artystka zamieszkała na południu Polski. Witrażami zajmuje się od ponad dwóch lat. Wszystkie prace wykonuje sama w technice Tiffany'ego; począwszy od projektu aż do finalnego efektu. Jej prace są bardzo różnorodne tematycznie, jednak ulubionym tematem są <u>Anioły</u> - piękne, zwiewne, kolorowe, zastygle jakby w tańcu Zafascynowana urodą szklanych tafli, ich kolorami, fakturą, efektem przenikania światła mówi, że "małuje szkłem", tworząc obrazy, które żyją własnym życiem i wobec których nie sposób .<br>przejść obojętnie. W swoim dorobku ma już kilkadziesiąt prac, a jej witraże znajdują się, oprócz Polski, w kilku krajach Europy, m.in. we Francji, Holandii, Niemczech, Wielkiej Brytanii. Wzięła udział w Wystawie Zbiorowej Artystów Niezależnych w Węgierskiej Górce (lipiec 2010).

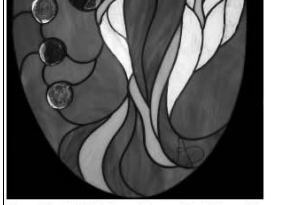

opyright © 2011 Anna Danowska. Wszystkie prawa zastrzeżone

**Rysunek 4.1.** *Przykad strony przed dodaniem arkusza stylów*

Podstrona z formularzem kontaktowym będzie wykorzystywać ten sam szkielet strony. Zmianie poddamy jedynie zawartość umieszczoną pomiędzy znacznikami <article> </article>. Odpowiedni kod może mieć następującą postać.

```
<article>
     <section>
<p>Miły gościu...jeśli czujesz potrzebę i chęć skontaktowania się ze mną, wypełnij
```

```
poniższy formularz (<b>wszystkie pola są obowiązkowe</b>)...z przyjemnością
odpowiem na każdy poważny e-mail.</p>
   <form action="formmail.php" method="post">
   <fieldset>
   <legend>Formularz kontaktowy</legend>
  <input type="hidden" name="subject" value="Wiadomość ze strony" />
   <input type="hidden" name="require" value="email,name,wiadomosc" />
   <input type="hidden" name="redirect" value="ok.html" />
   <input type="hidden" name="missing_fields_redirect" value="bad.html" />
  <dl><dt><strong>Imie:</strong></dt>
    <dd><input type="text" name="name" /></dd>
    <dt><strong>Email:</strong></dt>
     <dd><input type="text" name="email" /></dd>
    <dt><strong>Wiadomość:</strong></dt>
    <dd><textarea name="wiadomosc"></textarea></dd>
  </dl>
  <p class="przycisk"><input type="submit" value="Wyślij" /></p>
   </fieldset>
   </form>
   </section>
   </article>
```
# **Obstylowanie**

Po stworzeniu struktury strony i dodaniu do niej odpowiednich treści pora na przygotowanie arkusza stylu.

Zaczynamy od kilku podstawowych wpisów, które odpowiadają za modyfikację ogólnych marginesów dokumentu, kolor tła oraz wyłączają obramowanie dla obrazków, które będą odsyłaczami do innych podstron. Przy okazji nieznacznie zmienimy wygląd odsyłaczy. Odpowiedni fragment arkusza ma postać:

```
body
 {
    background-color:black;
    margin:0;
    margin-top:20px;
 }
img
\{ border:0;
    }
a
 {
    text-decoration:none;
    font-weight:bold;
    color:red;
 }
a:hover
 {
    color:green;
    }
```
Następne zmiany dotyczą określenia szerokości strony. Założyłem, że moja przykładowa strona będzie mieć stałą szerokość wynoszącą 1000 pikseli. Dodatkowo całość ma zostać wyśrodkowana. Analizując listing struktury strony, zapewne zauważyłeś znacznik <div class="conterner"></div>, który swoim zasięgiem obejmuje cały dokument. To właśnie do niego musimy podpiąć niezbędne style. Omawiany efekt możemy uzyskać za pomocą następującego arkusza stylów:

```
div.contener
    {
    width:1000px;
    margin-left:auto;
    margin-right:auto;
    color:white;
    }
```
Kolejne zmiany, które musimy wprowadzić, dotyczą menu, które w chwili obecnej ma postać zwyczajnej listy wypunktowanej. Tym razem przykładowy arkusz stylów będzie bardziej rozbudowany, ponieważ za jego pomocą:

- przekształcimy listę w klasyczny element blokowy,
- okrelimy rozmiary poszczególnych pozycji,
- zdefiniujemy rozmiar czcionki,
- zdefiniujemy kolor ta i odsyaczy menu,
- popracujemy nad pywaniem elementów.

Gotowy arkusz, za pomocą którego przekształcimy listę w efektowne menu, ma postać:

```
ul.menu
\{ height: 43px;
    width:100%;
    font-size: 0.8em;
    font-family: "lucida grande", verdana, sans-serif;
   font-weight: bold;
    list-style-type: none;
    margin: 0;
    padding: 0;
    background-color:#dbdbdb;
    }
ul.menu li
 {
    display: block;
    float: left;
    margin: 0 0 0 5px;
    }
ul.menu li a
 {
    height: 43px;
    color: #777;
    text-decoration: none;
    display: block;
```

```
 float: left;
    line-height: 200%;
    padding: 8px 15px 0;
 }
ul.menu li a:hover
 {
    color: #fff;
    background:red;
    padding: 5px 15px 0;
 }
```
Tworzona strona w swojej głównej części ma posiadać dwie kolumny, określone przez znaczniki <article></article> oraz <aside></aside>. Tym razem za pomocą kaskadowych arkuszy stylów musimy zmienić sposób interpretacji obu elementów, tak by przeglądarka traktowała je jako tabelę (styl display:table-cell;), oraz zająć się wyrównaniem tekstu, odstępami i wymiarowaniem.

```
article, aside
    {
    display: table-cell;
    vertical-align: top;
    padding:15px;
    text-align:justify;
 }
article
 {
    width: 70%;
    padding-right:45px;
 }
aside
    {
    width: 30%;
    height:400px;
    padding:0;
    }
```
Ostatnim elementem, który poddamy formatowaniu, jest stopka. Tutaj arkusz stylów wygląda w sposób następujący:

```
footer
   {
   clear:both;
   width:100%;
   text-align:center;
    padding-top:10px;
   font-size:smaller;
  height:30px;
    color:white;
   margin-top:15px;
    }
```
Na rysunku 4.2 zamieściłem przykładowy efekt końcowy, na którym widać finalną wersję strony.

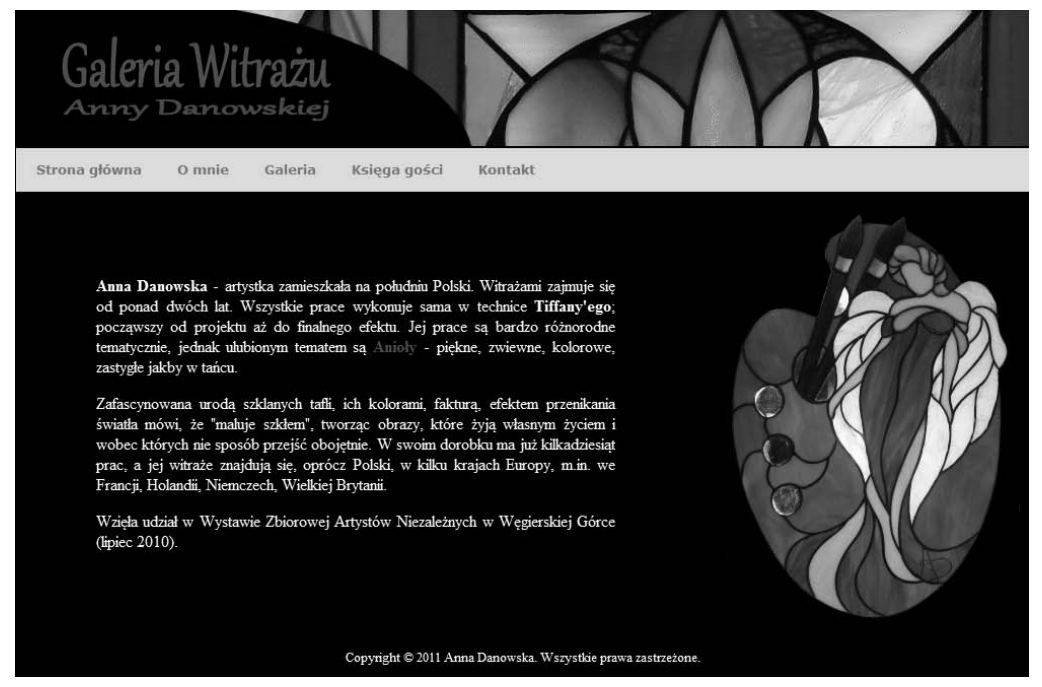

**Rysunek 4.2.** *Finalna wersja strony*

Kolejne zmiany dotyczą podstrony z formularzem kontaktowym. Tutaj arkusz stylów odpowiedzialny za formatowanie wyglądu formularza może przybrać następującą postać.

```
fieldset
    {
   width:80%;
   margin-left:auto;
    margin-right:auto;
    border-color:red;
 }
legend
 {
    font-weight:bold;
    padding:5px;
 }
textarea
\{ width:400px;
    height:200px;
    background-color:silver;
 }
input
 {
    width:400px;
    background-color:silver;
 }
p.przycisk input
\{ width:100px;
```
 } p.przycisk  $\{$  text-align:center; }

Rysunek 4.3 przedstawia widok efektu końcowego.

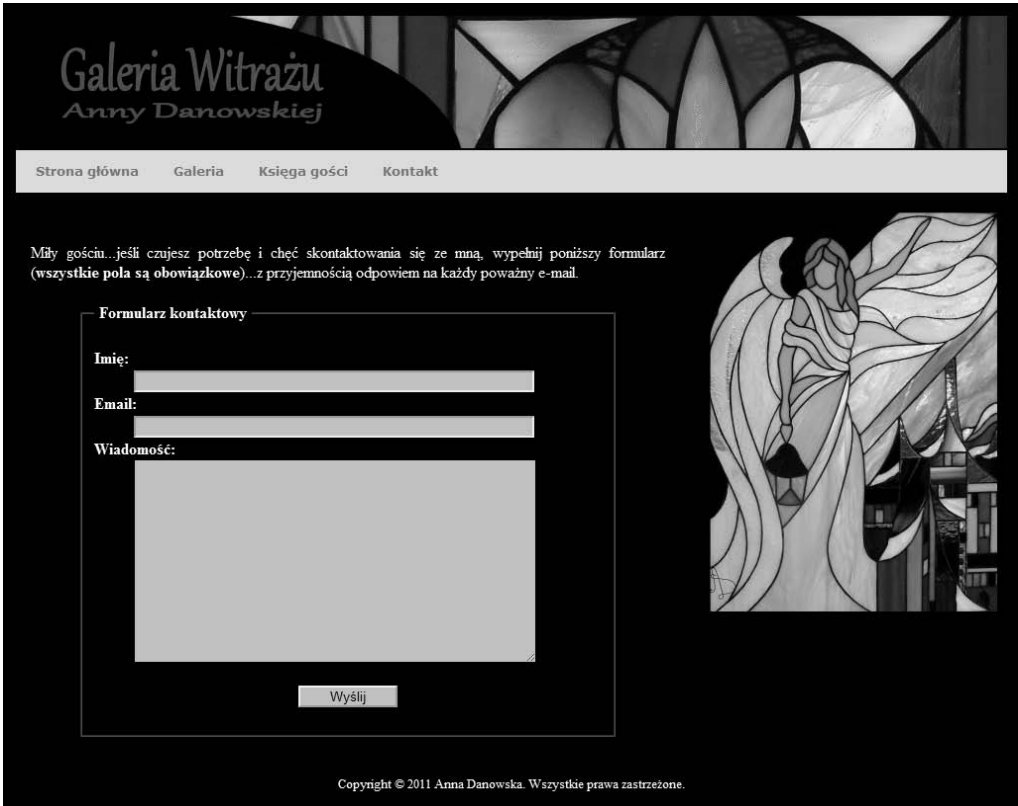

**Rysunek 4.3.** *Finalna wersja strony kontaktowej*

# Walidacja

Po zakończeniu pracy nad stroną konieczne jest sprawdzenie, czy nie popełniliśmy błędów w kodzie. Ręczna kontrola kodu jest bardzo niewygodna i mało skuteczna, więc takie rozwiązanie odpada już na wstępie. Na szczęście konsorcjum W3C na swoich stronach pod adresem http://validator.w3.org/ udostępnia specjalne narzędzie do analizy poprawności kodu HTML.

Po wejściu na stronę dostępną pod adresem *http://validator.w3.org/* kliknij w zakładkę Validate by File Upload. Następnie kliknij w przycisk Wybierz plik, wskaż plik HTML, który chcesz poddać kontroli, i kliknij przycisk *Check* (rysunek 4.4).

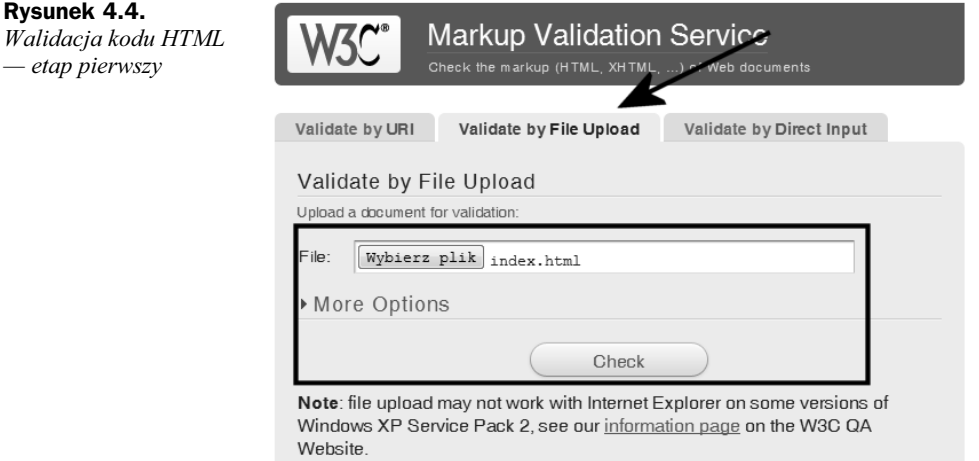

Po chwili w oknie przeglądarki pojawi się wynik kontroli (rysunek 4.5).

Jeżeli w kodzie nie znaleziono błędów, na górze strony z rysunku 4.5 pojawi się zielona belka z napisem *This document was successfully checked as HTML5*. W przypadku błędów belka będzie mieć kolor czerwony, a na dole powinny zostać wyświetlone popenione przez Ciebie bdy (rysunek 4.6).

Uwaga

Jeżeli znajdziesz na swojej stronie błędy w kodzie, popraw je, a następnie ponownie dokonaj walidacji. Pamiętaj, że w tej chwili walidator kodu HTML5 działa w trybie testowym i coś, co dzisiaj jest interpretowane poprawnie, za jakiś czas może powodować błędy.

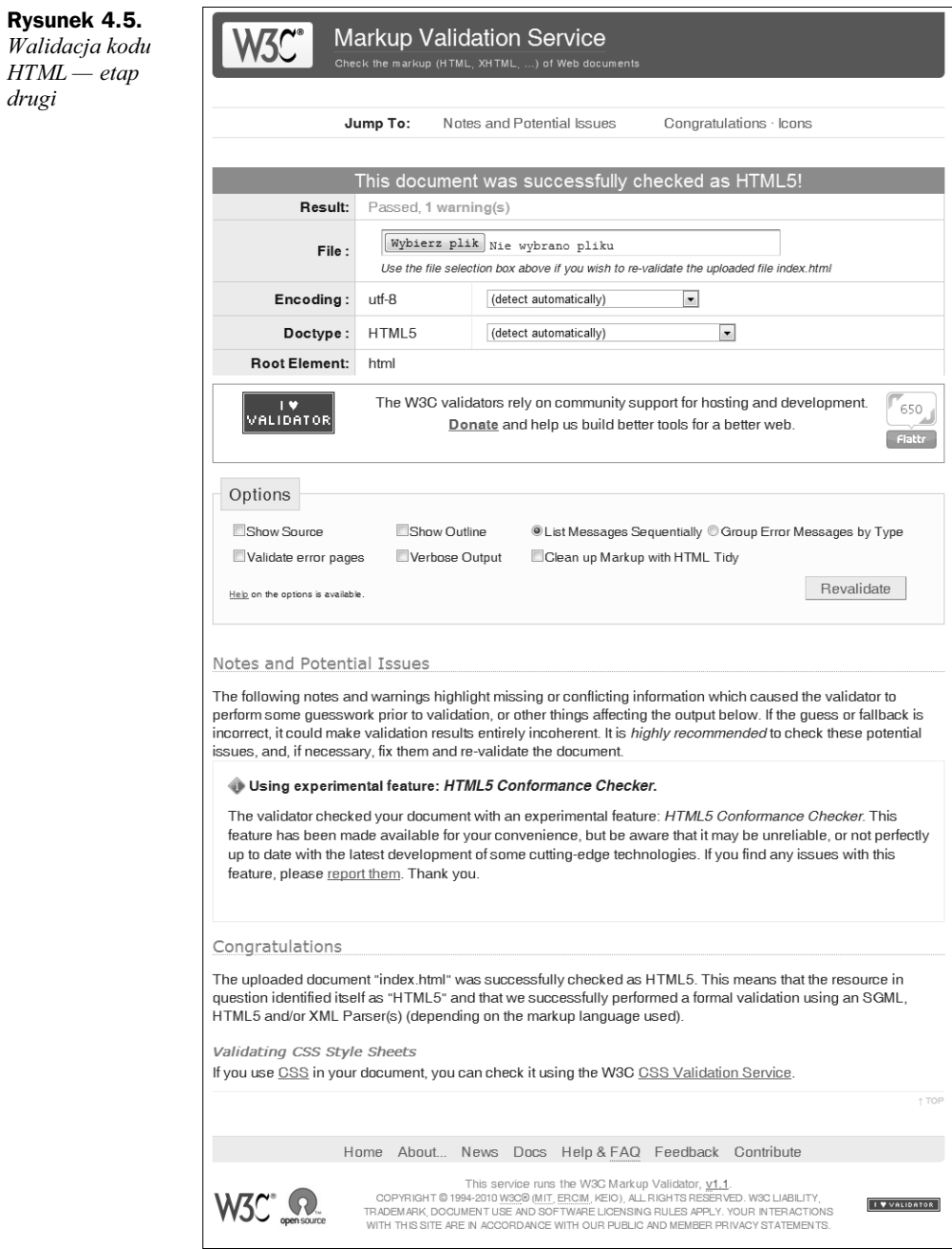

*drugi*

#### **Rysunek 4.6.**

*Wynik b-dnej walidacji*

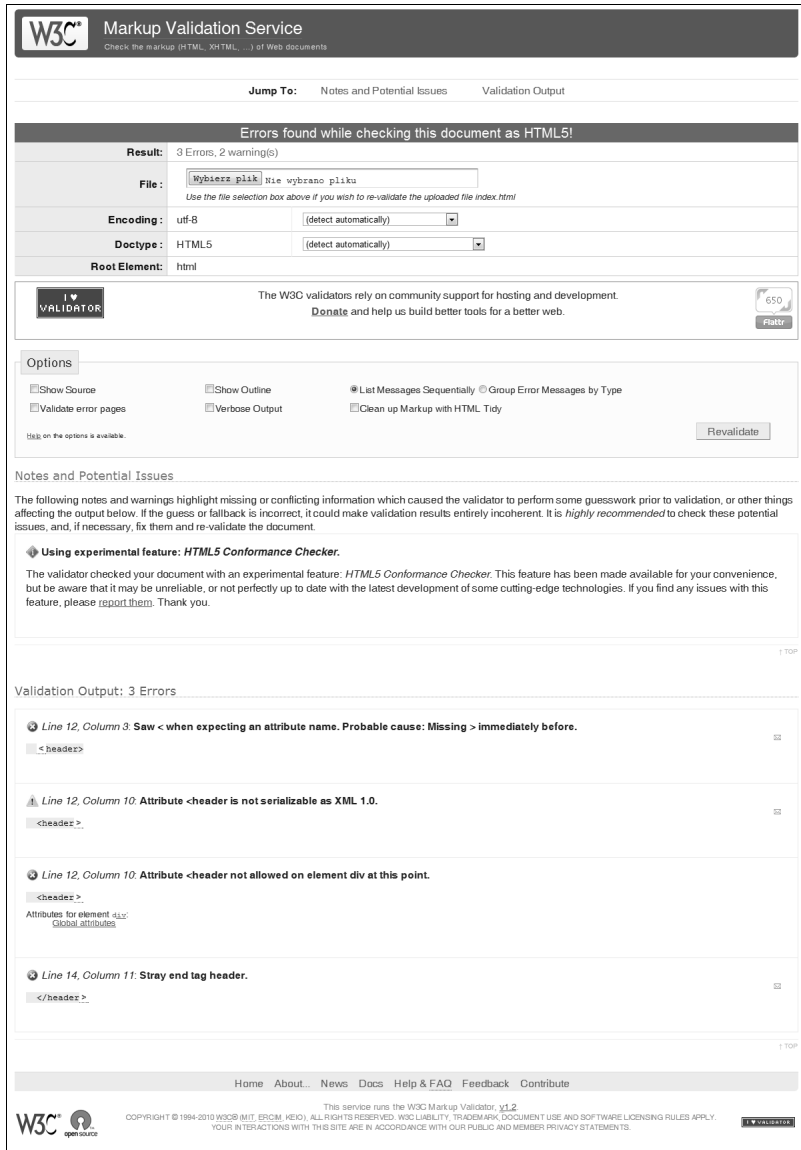

۰

# <span id="page-16-0"></span>Skorowidz

!important, 143 ::selection, 138 :active, 115 :after, 137, 215 :before, 137, 215 :checked, 122 :disabled, 121 :empty, 134 :enabled, 121 :first-child, 119 :first-letter, 136 :first-line, 136 :first-of-type, 130 :focus, 115 :hover, 115, 116 :lang, 118 :last-child, 129 :last-of-type, 131 :link, 115 :not(), 135 :nth-child(), 124 :nth-last-child(), 126, 130 :nth-last-of-type(), 128, 129 :nth-of-type(), 127 :only-child, 132 :only-of-type, 132, 133 :root, 123 :target, 120 :visited, 115 @font-face, 162 @import, 99 @media, 276  $\langle$ !-- -->, 91 <!doctype>, 233 <!doctype html>, 17  $\leq$ a $>$ , 56, 233 href, 56 name, 64

<abbr>, 38, 233 <address>, 234 <applet>, 53  $\alpha$  />, 60, 62, 234 <article>, 25, 26, 226 <aside>, 25, 26, 223, 226, 234 <audio>, 50, 234 autoplay, 51 controls, 50 loop, 51 preload, 51  $$ <base />, 23, 234 <bdo>, 235 <blockquote>, 29, 37, 235 <body>, 18, 235  $\langle$ br  $\rangle$ , 43, 235 <button>, 235 <canvas>, 55, 235 height, 55 width, 55 <caption>, 73, 235  $<$ cite $>$ , 37, 236 <code>, 39, 236</code>  $\ll$ col  $\gg$ , 236  $\leq$ datalist $>$ , 82, 236  $\langle dd$ , 31, 236 <del>, 44, 236 <dfn>, 38, 237  $\langle \text{div} \rangle$ , 36, 237  $\le$ dl $>$ , 31, 237  $\leq dt >$ , 31, 237 <em>, 36, 237 <embed />, 51, 237 <fieldset>, 86, 89, 238 <figcaption>, 35, 73, 238 <figure>, 35, 73, 238 <footer>, 25, 26, 223, 238

<form>, 74, 238 action, 74 autocomplete, 75, 80 method, 74 novalidate, 75 <head>, 18, 143, 239 <header>, 24, 26, 239 <hgroup>, 239  $\langle \text{hr} \rangle$ , 34, 239 <html>, 18, 240 <hx>, 27, 47, 239  $\langle i \rangle$ , 41, 240  $\langle$ iframe $\rangle$ , 53, 240 name, 53 sandbox, 54 seamless, 54 src, 53 srcdoc, 54 target, 53 width, 54  $\langle \text{img} \rangle$  >, 45, 240 alt, 45 height, 46 src, 45 width, 46  $<$ input  $>$ , 76, 240 autofocus, 80 disabled, 81 height, 81 list, 82 max, 81 min, 81 name, 78 placeholder, 83 required, 83 step, 81 type="button", 78 type="checkbox", 78 type="color", 78 type="date", 77 type="datetime", 76 type="datetime-local", 77 type="email", 76, 79 type="file", 78 type="hidden", 78 type="image", 78 type="month", 77 type="number", 77 type="password", 78 type="radio", 78 type="range", 77, 81 type="reset", 78 type="search", 76, 80 type="submit", 78

type="tel", 76 type="text", 76, 78 type="time", 77 type="url", 76 type="week", 77 value, 80, 83 width, 81  $\langle$ ins $>$ , 44, 240  $<$ kbd $>$ , 40, 241 <label>, 89, 90, 241  $\le$ legend $\ge$ , 89, 241  $\langle i \rangle$ , 30, 241  $\langle$ link  $/$ >, 23, 97, 241 href, 97 rel, 97  $\langle$ map $>$ , 60, 242 <mark>, 41, 242</mark>  $\le$ menu $\ge$ , 242 <meta />, 20, 21, 242 charset="", 19 http-equiv="", 22 http-equiv="creation-date", 22 http-equiv="refresh", 22 http-equiv="reply-to", 22 name="author", 21 name="copyright", 21 name="description", 20 name="generator", 21 name="keywords", 20 name="konwerter", 21 name="language", 21 name="robots", 22, 23 <meter>, 90, 242  $\langle$ nav $>$ , 24, 26, 243 <noscript>, 243 <object />, 52, 243  $<$ ol $>$ , 30, 243  $\leq$ optgroup $\geq$ , 85, 243  $<$ option $>$ , 83, 244  $<sub>output</sub>$ , 90, 91, 244</sub> <p>, 27, 28, 244  $>$ param  $>$ , 52, 244 <pre>, 34, 153, 244  $<$ progress $>$ , 90, 244  $\leq q$ , 37, 245  $\leq$ rt $>$ , 42, 245  $<$ ruby $>$ , 42, 245  $\langle$ samp $\rangle$ , 40, 245  $<$ script $>$ , 245 <section>, 25, 26, 245  $\le$ select $\ge$ , 83, 246 multiple, 85 <small>, 37, 246 <source>, 49, 246

<span>, 42, 108, 109, 246  $\langle$ strong $\rangle$ , 37, 246 <style>, 96, 246 <sub>, 41, 247 <sup>, 41, 247 <table>, 68, 69, 247  $<$ tbody>, 72, 247 <td>, 68, 69, 70, 247  $\leq$ textarea $>$ , 86, 248  $lt$ foot $>$ , 72, 248 **, 69, 248** <thead>, 72, 249 <time>, 39, 249  $lt;$ title $>$ , 19, 249  $\langle tr \rangle$ , 68, 69, 250 <ul>, 30, 250 <var>, 40, 250 <video>, 48, 250 autoplay, 49 controls, 49 height, 48 loop, 49 preload, 49 width, 48  $<$ wbr  $>$ , 43, 250

#### A

a:hover, 116 a:link, 116 a:visited, 116 AAC, 47 accesskey, 251 Adobe Flash, 51 adres autora witryny, 22 adres bazowy dokumentu, 23 adres bezwzględny, 64 adres URL, 64 adres względny, 64 adresowanie odsyaczy do ramek, 66 akapity, 27 alt, 45 animacje Flash, 51 aplety, 52 parametry, 52 aplikacje, 44 aplikacje Java, 52 atrybuty, 16, 251 class, 114 selektor atrybutu, 110 style, 96 audio, 49 autocomplete, 75, 80 autofocus, 80

automatyczne odświeżanie dokumentu, 22 autoplay, 49, 51 autor strony, 21

#### B

background, 182, 261 background-attachment, 176, 260 background-clip, 181 background-color, 172, 173, 259 background-image, 174, 175, 180, 260 background-position, 178, 180, 261 background-repeat, 176, 177, 180, 260 background-size, 175, 261 bazowy adres dokumentu, 23 border, 192, 270 border-bottom, 269 border-bottom-color, 190, 267 border-bottom-left-radius, 191, 268 border-bottom-right-radius, 191, 192, 268 border-bottom-style, 264 border-bottom-width, 190, 266 border-box, 181 border-collapse, 197, 198, 272 border-color, 190, 267 border-left, 270 border-left-color, 190, 267 border-left-style, 265 border-left-width, 190, 266 border-radius, 191, 192, 269 border-right, 269 border-right-color, 190, 267 border-right-style, 264 border-right-width, 190, 265 border-spacing, 197, 273 border-style, 188, 265 border-top, 269 border-top-color, 190, 266 border-top-left-radius, 191, 268 border-top-right-radius, 191, 268 border-top-style, 264 border-top-width, 189, 265 border-width, 190, 266 bottom, 204, 274

#### C

caption, 196 caption span, 196 caption-side, 200, 272 checkbox, 78, 80 ciało dokumentu HTML, 24 cieniowanie tekstu, 154

class, 114, 251 clear, 208, 275 clip, 209, 275 cm, 100 color, 172, 259 colspan, 70 content, 215, 216, 279 content:counter, 218 content:no-close-quote, 220 content:no-open-quote, 220 contenteditable, 251 controls, 49, 50 counter, 218 counter-increment, 217, 280 counter-reset, 217, 280 CSS3, 7, 8, 93, 224 !important, 143 cytaty, 219 czcionki, 155, 257 dopenienie, 182, 186, 263 drukowanie, 276 dziedziczenie, 140 efekty wizualne, 209, 275 grupowanie selektorów, 139 identyfikatory, 113 importowanie arkusza, 98 interfejs użytkownika, 213, 278 jednostki miar, 99 kadrowanie, 209 kaskadowość, 143 klasy, 114 kolejność nakładanych elementów, 205 kolor elementu, 172 kolor ta, 172 kolory, 101, 168, 259 kontrola powielania tła, 176 kontrola pustej przestrzeni, 153 kontury elementów, 213 kursory, 213 liczniki, 216, 279 listy, 163, 258 marginesy, 182, 183, 261 modele barw, 168 moduy, 103 obramowanie, 182, 188, 264 określanie pozycji, 204 osadzanie czcionki na stronie, 161 osadzanie stylów na stronie, 95 pywanie elementów, 206 pozycjonowanie elementów, 200, 273 pozycjonowanie ta, 178 przezroczystość, 172 pseudoelementy, 136 pseudoklasy, 115

pudekowy model formatowania elementów, 182 rozmiar tła, 175 selektory, 94, 105 sterowanie wymiarowanymi elementami, 211 style, 94 style lokalne, 95 style wewnętrzne, 95 style zagnieżdżone, 96 style zewnętrzne, 96 średniki, 95 tabele, 194, 272 tamowanie elementów, 208 tekst, 145, 253 to dokumentu, 174, 259 ukrywanie elementów, 210 warstwy, 204 wieloelementowe tło, 180 właściwości, 253 wymiary, 193, 270 wyrównanie tekstu, 145 zatrzymanie tła, 176 zawartość generowana, 215, 279 cursive, 156 cursor, 213, 278 cytaty, 29 CSS3, 219 czas, 39 czcionki, 155, 257 osadzanie czcionki na stronie, 161 rodzina czcionek, 155 rozmiar czcionki, 158 style czcionki, 160 waga czcionki, 158 wariant czcionki, 161 zbiorczy zapis właściwości, 162

#### D

data, 39 datatime, 39 deg, 101 dekoracja tekstu, 152 dir, 251 direction, 256 disabled, 81 display, 276 dokumenty HTML, 16 adres bazowy, 23 akapity, 27 ciało, 24 cytaty, 29 elementy osadzone, 44 elementy wstawiane, 36 formularze, 74

hiperłącza, 56 komentarze, 91 listy, 29 nagówek dokumentu, 18 nagówki, 27 opis strony, 20 rodzaj języka, 17 sekcje, 24 słowa kluczowe, 20 strona kodowa, 18 struktura, 17 tabele, 66 tytuł strony, 19 dolne dopenienie, 187 dolny margines, 183 dołączanie zewnętrznego arkusza stylów, 23 dopenienie, 182, 186, 263 zbiorczy zapis właściwości, 187 draggable, 251 DrawPlus 4, 11 drukowanie, 276 dziedziczenie, 140 !important, 143 dźwięki, 49

#### E

edytor grafiki, 11 edytor tekstu, 10 efekty wizualne, 209, 275 kadrowanie, 209 ukrywanie elementów, 210 element graficzny jako tło, 174 elementy języka HTML5, 16 elementy blokowe, 26 elementy osadzone, 44 elementy wstawiane, 36 em, 100 e-mail, 58 empty-cells, 198, 199, 273 ex, 100

#### F

fantasy, 156 filmy, 47 First Page 2006, 10 float, 206, 207, 274 font, 157, 162, 258 font-family, 155, 162, 257 font-size, 158, 257 font-style, 160, 257 font-variant, 161, 258 font-weight, 159, 257

formatowanie hiperłącza, 116 komórki tabeli, 196 pola formularza, 121 tabele, 195 formaty plików pliki dźwiękowe, 50 pliki graficzne, 45 pliki wideo, 47 FormMail, 88 formularze, 74 formatowanie wyglądu pól, 121 grupowanie pól, 89 kontrola wygldu aktywnych pól, 122 kontrolki, 76 listy wyboru, 83 metody przesyania, 74 obrazowanie postępu czynności, 90 opis pól, 90 pole typu input, 76 pole typu select, 83 pole typu textarea, 86 przesyłanie treści, 88 przyciski obsługi, 78 ramy formularza, 74 wska niki graficzne, 90 wyniki obliczeń, 91 znaczniki porządkowe, 89 fragment tekstu, 38

#### G

Gecko, 13 generowanie tabeli, 199 get, 74 GIMP, 11 górne dopenienie, 187 górny margines, 183 grad, 101 grafika, 44, 55 grubość konturu, 214 grupowanie pól formularza, 89 grupowanie selektorów, 139 grupowanie znaczników, 36

#### H

H.264, 47 height, 46, 70, 193, 271 hidden, 251 hiperłącza, 56 adres URL, 64 adresy bezwzględne, 64 adresy względne, 64

hiperłącza formatowanie, 116 hiperłącza graficzne, 59 hiperłącza tekstowe, 56 kotwice, 63 mapy odsyaczy, 60 poczta e-mail, 58 HSL, 168 hsl(), 168 HSLA, 169 hsla(), 169 HTML4, 7, 15 HTML5, 7, 15 atrybuty, 16 kompatybilność, 15 znaczniki, 16 http-equiv, 22

#### I

id, 252 identyfikatory, 113 importowanie arkusza, 98 in, 100 indeks górny lub dolny, 41 informacje o autorze strony, 21 interfejs użytkownika, 213, 278 internet, 9 ISO 8859-2, 18 item, 252 itemprop, 252

#### J

jednostki miar, 99 %, 100 cm, 100 czas, 101 deg, 101 em, 100 ex, 100 grad, 101 in, 100 jednostki bezwzględne, 100 jednostki względne, 99 kąty, 101 mm, 101 ms, 101 pc, 101 procenty, 100 pt, 100 px, 99 rad, 101 s, 101

język, 21 język HTML5, 15

#### K

kadrowanie, 209 kaskadowe arkusze stylów, 93 kaskadowość, 143 klasy, 114 kod programu, 39 kodeki, 47 kodowanie znaków, 18 kolejność nakładanych elementów, 205 kolory, 101, 168, 259 kolor elementu, 172 kolor konturu, 214 kolor obramowania, 190 kolor tła, 172 modele barw, 168 przezroczystość, 172 komentarze, 91 kontrola indeksowania strony, 22 kontrola powielania ta, 176 kontrola pustej przestrzeni, 153 kontrolki formularza, 76 kontury elementów, 213  $grubos'$ , 214 kolor, 214 offset, 214 styl, 214 zbiorczy zapis właściwości, 214 kotwice, 63 kursory, 213 kursywa, 41

#### L

lang, 252 large, 158 larger, 158 left, 204, 274 letter-spacing, 148, 255 lewe dopełnienie, 187 lewy margines, 183 liczniki, 216, 279 podłączenie licznika, 217 resetowanie licznika, 217 wielkość wzrostu wartości, 217 line-height, 150, 151, 256 linia pozioma, 34 list-style, 259 list-style-image, 166, 258 list-style-position, 167, 259

list-style-type, 164, 165, 258 listy, 29 CSS3, 163, 258 listy definicji, 31 listy numerowane, 30 listy wypunktowane, 29, 30, 225 obraz jako wypunktowanie, 166 typ listy, 163 zagnieżdżanie list, 32 zawijanie tekstu, 167 zbiorczy zapis właściwości, 167 loop, 49, 51

#### ŀ

amanie dugiego cigu znaków, 151 łącza, 56 łączenie kilku elementów w logiczną, 35

#### M

mailto:, 58 mapy odsyaczy, 60 obszary aktywne, 63 margin, 186, 262 margin-bottom, 183, 262 marginesy, 182, 183, 261 wartości ujemne, 184 zbiorczy zapis właściwości, 186 margin-left, 183, 184, 261 margin-right, 183, 262 margin-top, 183, 262 max-height, 193, 271 max-width, 193, 271 medium, 158, 190 menu nawigacyjne, 222 min-height, 193, 271 min-width, 193, 270 mm, 101 modele barw, 168 HSL, 168 HSLA, 169 RGBA, 171 moduy CSS, 103 monospace, 156 mp4, 47, 48 ms, 101 MSIE, 13 multimedia, 44 muzyka, 49

#### N

nagówek dokumentu, 18 nagówki, 27 nazwy kolorów, 101 novalidate, 75

#### O

obramowanie, 181, 182, 188, 264 kolor, 190 styl, 188 szerokość, 189 tabele, 197 zaokrąglenie narożników, 191 zbiorczy zapis właściwości, 192 obrazki, 44 hiperłacza graficzne, 59 rozmiar, 46 skalowanie, 46 tekst alternatywny, 45 obrazowanie postępu czynności, 90 obróbka grafiki, 11 obsługa formatów audio, 50 obsługa formatów wideo, 48 obszary aktywne, 63 odnośniki, 56 odstępy między liniami, 150 odstępy między literami, 148 odstępy między wyrazami, 149 odstępy we wnętrzu tabeli, 197 odsyacze, 58 offset konturu, 214 ogg, 47, 48 określanie pozycji, 204 opacity, 172, 260 Opera, 13 opis pól formularza, 90 opis strony, 20 orphans, 277 osadzanie aplikacji Java, 52 osadzanie czcionki na stronie, 161 osadzanie filmów, 47 osadzanie stylów na stronie, 95 importowanie arkusza, 98 style wewnętrzne, 95 style zagnieżdżone, 96 style zewnętrzne, 96 outline, 214, 279 outline-color, 214, 278 outline-offset, 214, 279 outline-style, 214, 278 outline-width, 214, 278 overflow, 194, 211, 212, 275

#### P

padding, 187 padding-bottom, 187, 263 padding-box, 181 padding-left, 187, 263 padding-right, 187, 263 padding-top, 187, 263 page-break-after, 277 page-break-before, 276 page-break-inside, 277 Paint.NET, 11 pc, 101 pica, 101 piksele, 99 pionowe wyrównanie tekstu, 146 placeholder, 83 pywanie elementów, 206 poczta e-mail, 58 podłączenie licznika, 217 podpis tabeli, 73, 200 pojedyncze obramowanie tabeli, 197 pole tekstowe, 76 pole typu input, 76 pole typu select, 83 pole typu textarea, 86 pole ukryte, 78 pole wprowadzania hasła, 78 position, 201, 273 position:absolute, 201 position:fixed, 201, 203 position:relative, 201, 202 position:static, 201 post, 74 powielanie ta, 176 pozycjonowanie elementów, 200, 273 określanie pozycji, 204 pozycjonowanie bezwzględne, 201 pozycjonowanie statyczne, 201 pozycjonowanie ustalone, 203 pozycjonowanie wzgldne, 202 warstwy, 204 pozycjonowanie ta, 178 prawa autorskie strony, 21 prawe dopenienie, 187 prawy margines, 183 preload, 49, 51 prezentacja tekstu, 27 przegldarki, 12 przekształcanie wielkości liter tekstu, 152 przesyłanie treści formularza, 88 przezroczystość, 172 pseudoelementy, 136 ::selection, 138

:after, 137, 215 :before, 137, 215 :first-letter, 136 :first-line, 136 pseudoklasy, 115 :active, 115 :checked, 122 :disabled, 121 :empty, 134 :enabled, 121 :first-child, 119 :first-of-type, 130 :focus, 115 :hover, 115 :lang, 118 :last-child, 129 :last-of-type, 131 :link, 115 :not(), 135 :nth-child(), 124 :nth-last-child(), 126 :nth-last-of-type(), 128, 129 :nth-of-type(), 127 :only-child, 132 :only-of-type, 132, 133 :root, 123 :target, 120 :visited, 115 PSPad, 11 pt, 100 publikacja animacji Flash, 51 publikacja filmów, 47 publikacja obrazków, 44 publikacja plików audio, 49 pudekowy model formatowania elementów, 182 px, 99

#### Q

quotes, 219, 279

#### R

rad, 101 radio, 80 ramki osadzone, 53 adresowanie, 66 restrykcje dla treści, 54 rozmiary, 53 ramki pływające, 53 ramy formularza, 74 rel, 97 resetowanie licznika, 217

resize, 194, 272 rgb(), 169 RGBA, 171 rgba(), 171 right, 204, 274 rodzina czcionek, 155 rowspan, 70 rozmiar czcionki, 158 rozmiar tła, 175

#### S

s, 101 sandbox, 54 sans-serif, 156, 157 seamless, 54 sekcje dokumentu HTML, 24 selektory, 94, 105 grupowanie selektorów, 139 selektor ogólnego rodzeństwa, 109 selektory atrybutu, 110 selektory atrybutu z możliwością dopasowania cigu znaków, 111 selektory dziecka, 108 selektory potomka, 107, 140 selektory proste, 105 selektory rodzeństwa, 109 selektory uniwersalne, 105 serif, 156 skalowanie obrazka, 46 słowa kluczowe, 20 small, 158 smaller, 158 spellcheck, 252 src, 45 srcdoc, 54 sterowanie wymiarowanymi elementami, 211 stopka strony, 223 strona kodowa, 18 strona WWW, 10 struktura dokumentu HTML, 17 styl czcionki, 160 styl konturu, 214 styl obramowania, 188 style, 96, 252 style CSS3, 94, 224 osadzanie na stronie, 95 style lokalne, 95 style wewnetrzne, 95 style zagnieżdżone, 96 style zewnętrzne, 95, 96 stylesheet, 97 subject, 252 szkielet strony, 221

#### T

tabele, 66, 68 ciało, 72 CSS, 194 CSS3, 272 formatowanie komórek, 196 formatowanie tabeli, 195 generowanie tabeli, 199 kontrola pustych komórek, 198 marginesy, 70 nagówek tabeli, 69, 72 odstępy pomiędzy komórkami, 70 odstępy we wnętrzu tabeli, 197 podpis, 73, 200 pojedyncze obramowanie, 197 stopka, 72 tabele niesymetryczne, 70 wcinanie kodu, 69 wymiarowanie, 69 zagnieżdżanie tabel, 71 znaczniki, 68 tabindex, 253 table, 197 table-layout, 199, 272 tamowanie elementów, 208 target, 66 tbody, 195 td, 196 tekst, 27 akapity, 27 cieniowanie, 154 CSS3, 145, 253 cytaty, 29, 37 czcionki, 155 definicje, 38 dekoracja tekstu, 152 indeksy, 41 kod programistyczny, 39 kontrola pustej przestrzeni, 153 kursywa, 41 listy, 29 amanie dugiego cigu znaków, 151 nagówki, 27 odstępy między liniami, 150 odstępy między literami, 148 odstępy między wyrazami, 149 odwołanie do tytułu konkretnej pracy, 37 oznaczanie operacji edytorskich, 44 pionowe wyrównanie, 146 pochyła czcionka, 36 pogrubienie, 41 przekształcanie — małe i duże litery, 152 przypisy, 42

tekst tekst dodany, 44 strony, 41 tekst usuniety, 44

#### W

waga czcionki, 158 walidacja kodu HTML, 228, 229 wariant czcionki, 161 warstwy, 204 wcięcie pierwszego wiersza akapitu, 147 wcinanie kodu, 69 WebKit/KHTML, 13 white-space, 153, 154, 256 wideo, 48 widows, 277 width, 46, 70, 193, 270 wieloelementowe tło, 180 Windows-1250, 18 właściwości atrybutów, 16 właściwości CSS3, 253 właściwości list, 163 word-spacing, 149, 255 word-wrap, 151, 255 wymiarowanie tabel, 69 wymiary, 193, 270 maksymalna szerokość, 193 maksymalna wysokość, 193 minimalna szerokość, 193 minimalna wysokość, 193 szerokość, 193 wysokość, 193 zmiana rozmiaru wymiarowanego elementu, 194 wymuszenie złamania linii, 43 wyrównanie tekstu, 145 wywietlanie grafiki, 55

#### X

XHTML2, 7 x-large, 158 x-small, 158 xx-large, 158 xx-small, 158

#### Z

zagnieżdżanie list, 32 zagnieżdżanie tabel, 71 zaokrąglenie narożników obramowania, 191 zapis znaczników, 16 zatrzymanie tła, 176 zawartość generowana, 215, 279 zbiorczy zapis właściwości CSS3 czcionki, 162 dopenienie, 187 kontury, 214

tekst przydatny lub ważny dla czytelnika tekst wprowadzany za pomocą klawiatury, 40 wcięcie pierwszego wiersza akapitu, 147 właściwości czcionki, 155 wymuszenie złamania linii, 43 wyrównanie, 145 wyróżnienie fragmentu, 37 zachowanie pierwotnego formatowania, 33 zmienne, 40 text-align, 146, 253 text-decoration, 152, 254 text-indent, 148, 254 text-overflow, 255 text-shadow, 154, 254 text-transform, 152, 254 tfoot, 196 thead, 195 Thedora, 47 thick, 190 thin, 190 title, 253 to dokumentu, 174, 259 grafika, 174 kontrola powielania, 176 pozycjonowanie, 178 rozmiar tła, 175 styk tła, 181 wieloelementowe tło, 180 zatrzymanie tła, 176 zbiorczy zapis właściwości tła, 182 top, 204, 273 tworzenie stron WWW, 10 tytuł strony, 19

#### U

ukrywanie elementów, 210 unicode-bidi, 256 UTF-8, 18

#### V

vertical-align, 146, 253 visibility, 210, 276 Vorbis, 47

listy, 167 marginesy, 186 obramowanie, 192 to, 182 zewnętrzne arkusze stylów, 23 z-index, 205, 275 zmiana rozmiaru elementu, 194 zmienne, 40 znaczniki, 16, 233 elementy osadzone, 44 elementy wstawiane, 36 grupowanie znaczników, 36 znaczniki zamykające, 17

#### Internet znajdziesz dziś wszędzie i wszyscy w jakiś sposób korzystamy z jego zasobów.

Mestety, stosunkowo niewialu używa so sktywnia, zaledwie mały procent osób wnosi coś do wirtueine) przestrzeni komunikacyjnej, a cała reszta tylko biarnie przegłąda tretici udostąpniane w sieci. Jetil choesz wyweć się z bezintennej mesy konsumentów i dotaczyć do elbarnego grona hudrobw. stron internetowych, musicz promeć podstawowe narzedzia ich pracy, idónymi sa i z pewnościadueo leszcze pozostane lezyki HD4, LCSS, Oczywiácje neliapial badzia, edy od rezu przystapisz do nocki (ch neinowszych wers), czyli HD4.5 i CSS3, które na naszych oczach powoli staka się standar deni sledowymi i już dols wyznaczają przyszłe trandy rozwoju technologii WWM.

Doslighola okazje ku tamu ofaruja książka "Matep do HD45 i CSS3". Bezbolatinia i bez niepotrzebnej teorii, wprowedzi Cią one w podstawowe zagedniania zwłązanie z tworzeniem treści internetowych. zagrezantula intezbedne narzedzia graz grzechtewi nekageze graktyki pisania etron WWW. Znaktriascr w niei szczepólowy odla podstawowch konstrukcji. I znaczników HDAS oraz sposobow lich wykorzystania do osiasniazia określomych całów. Nauczysz sią też używać stytów CSS i poznasz wotyw. poszczesólnych elementów na ostateczną prezentację dokumentu HIML w cieńa przestadanki (nternetovej. Diazja do prektycznego przebulczenia nowych umiejętności i utrweienia zdobytej wiedzy. bedzia cola korientnego przypadku, a dokadniej metody tworzenia prostej strony WWW w języku HD4.5 i formatowania ki za pomoca CSS3.

- Podstawowe informacie o stronach WWV Ltechnologiach stosowanych do ich tworzenia
- **III** Przeelad narzędzi ulatwiających pracę twórcy stron internatowych
- 5 Strukture dokumentu w języku HTMLS
- **B** Przegląd konstrukcji i znaczników HTML5
- **B** Podstawowe cechy Lkonstrukcie CSS3
- **E Sposoby pandzaria stylów Livorzystania z selektorów**
- **B** Opla klas, pasudoklas I preudoslementów
- **B** Przeglad właścismici
- Pozycjonowania elementów i definiswanie ich otoczenia
- **B** Prektyczny przykład zestosowania HTML5 i CSS3
- 2 Zestavlaria znaczników HD65 prez wiekciwości i stylów CSS3

#### Dołacz do znawców najnowszych technologii sięciowychl

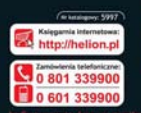

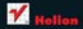

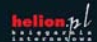

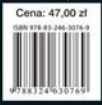